# AUCTAL

https://wauc.apcug.org

Main@WAUC.Groups.io

June 2023

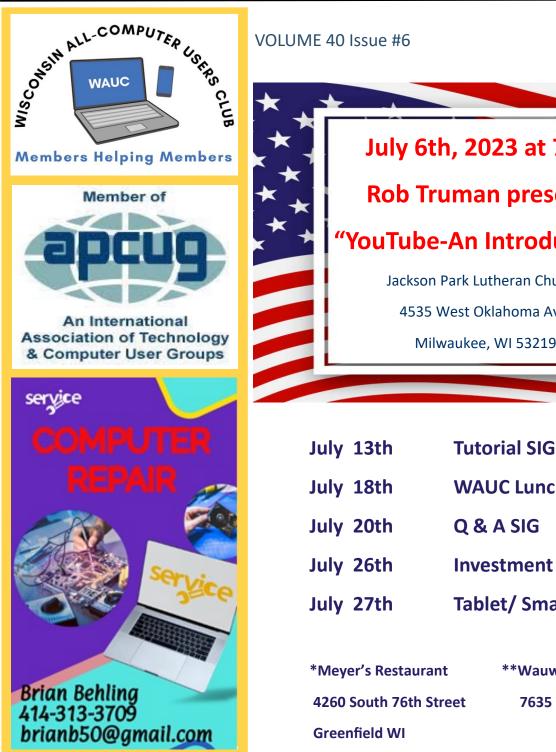

July 6th, 2023 at 7pm **Rob Truman presents** "YouTube-An Introduction" Jackson Park Lutheran Church 4535 West Oklahoma Ave Milwaukee, WI 53219

| ,                   |      |                            |
|---------------------|------|----------------------------|
| July                | 18th | WAUC Luncheon *            |
| July                | 20th | Q & A SIG                  |
| July                | 26th | Investment SIG **          |
| July                | 27th | Tablet/ Smartphone SIG     |
|                     |      |                            |
| *Meyer's Restaurant |      | **Wauwatosa Public Library |

Wauwatosa, WI

7635 West North Avenue

## **PRESIDENT'S MESSAGE**

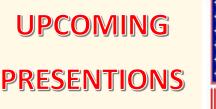

\*\*\*\*\*\*

\*\*\*\*\*

August—Hewie Poplock "How Smart is My Smart TV?" September—Bob Banerian "3-D Printing" October—Bill James "How to Update to Windows 11"

**November**—Hewie Poplock

"The Browser—Your Most

Important App"

**December**—WAUC

**Annual Christmas Party** 

\*\*\*\*\*

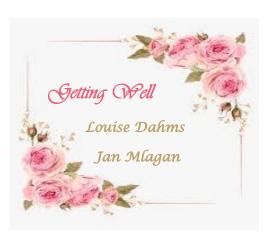

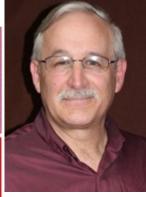

Dear esteemed members of the WAUC community,

I hope this message finds you all in good health and high spirits. Today, I want to highlight the incredible resource we have within our organization—the volunteer member experts. As President of WAUC, I strongly encourage all members to make full use of this invaluable pool of talent and expertise.

Our volunteer member experts possess a wealth of knowledge and skills across various domains, making them an invaluable resource for our community. No matter what your needs or questions are, our volunteer member experts are here to help.

To harness the potential of our volunteer member experts, I urge you to actively engage with them and tap into their expertise. Here are a few ways you can leverage their knowledge:

- Seek advice and consultations: If you are facing challenges or need expert guidance in your work or projects, reach out to our volunteer member experts. They are more than willing to offer their insights and provide valuable recommendations to help you overcome obstacles and achieve success.
- Participate in workshops and training sessions: Our volunteer member experts often organize workshops and training sessions to share their expertise and help members enhance their skills. Take advantage of these opportunities to expand your knowledge, learn new techniques, and develop professionally.
- Connect for mentorship and collaboration: If you are seeking mentorship or looking to collaborate with experts in your field, our volunteer member experts can be your ideal mentors and collaborators. They bring years of experience and can offer guidance and support to help you navigate your professional journey.
- Share your needs and interests: Let our volunteer member experts know what topics or areas you are interested in. They can tailor their support and expertise to align with your needs, making the experience more impactful and beneficial for both parties.

Remember, our volunteer member experts are driven by a passion for making a difference. They are here to contribute to our collective success and empower each member of our community. By leveraging their expertise, we can elevate our projects, initiatives, and endeavors to new heights.

To all our members, I encourage you to recognize and utilize this incredible resource that we have within our own community. Thank you for being an integral part of the WAUC community, and I

I hank you for being an integral part of the WAUC community, and I look forward to witnessing the positive outcomes that emerge from the collaboration between our members and our volunteer member experts.

With gratitude, Don Skarda WAUC President

## **MAY 2023 TUTORIAL SIG**

Those attending included Jim Hempel, John Schwarzmeier, Rita Bruce, Louise Bozek, Julia Rice, Terry Harvey, JJ Jonson, Mary Zarse, Jan Mlagan, Bill James, and Brian Behling.

Rita presently has a Google Pixel phone but doesn't like it. She thought she might get an iPhone as her

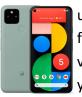

understanding was she would get support forever. Upon investigating we found various answers. Some resources said 5 years while others said 6-8 years after the

release of the device. As you can imagine, a good amount of discussion followed.

Mary's Mac desktop keeps falling asleep and she had to keep touching it to wake it. JJ, Bill, and Julia all have Macs but Mary's was considerably older than theirs'. There were a number of suggestions such as go to SYSTEM SETTINGS, LOCK SCREEN, turn OFF sleep mode. Another was SETTINGS, tap DISPLAY & BRIGHTNESS, scroll down and tap AUTO-LOCK, select NEVER. Mary said she would try those suggestions as she was afraid she would lose us if she made any changes.

Mary is considering purchasing a 2020 MacBook Air

M1. She wondered if it was a good choice and why there seemed to be such a huge price difference. There

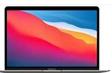

are many variables such as hard drive space, memory, processor, etc.

On May 20<sup>th</sup>, 2023 "Love Thy Neighbor Foundation" is hosting a free health fair at the Milwaukee County Sports Complex. Jim has attended in the past and found it to be worthwhile.

Bluemel's Garden Center is offering upcoming educational topics and workshops; some are free, most charge a fee.

Chrome for Android has some new releases which will increase security, improve performance, and

more. It is strongly recommended all browsers and operating systems are kept up-to-date.

More realistic phishing scams are headed to our inboxes. One that circulates every year at this time is the Lowe's Moth-

er's Day coupon. It looks just like a real Lowe's coupon but it is for \$50 off any products. Don't fall for it.

Mary asked what she should do with her old computer should she buy a new laptop. Since the computer works the unanimous suggestion was to wipe the hard drive and donate it to senior centers, PCs for People, Computers With Causes, Goodwill Industries, or The Salvation Army were just a few of the suggestions.

We all know Bill to be very computer savvy. Scary to learn Bill was caught by a fake ad on Facebook for a toaster with a touchscreen. He saw this ad on his phone and tapped on it. He was then taken to a fake website. Be very, very wary of Facebook ads. Facebook does a poor job of vetting fraudulent ads. In addition to losing personal and credit information they will probably download malware on your device as well. *This can happen even if the ad is marked "Sponsored".* 

Next we watched a portion of a Geeks on Tour video, "Google Photos-Ask Chris Anything". If some-

one emails you a photo you would like to save make sure it is sent to your Google email address. From there you are easily able to drag and drop it from the email into Google Photos. This is only possible between Gmail and Photos.

In the video Chris demonstrated how she organizes her photos by month. She has a folder labeled for every month with every year which makes a wonderful chronological picture book. She also organizes each trip in a folder. Must be nice!

#### Terry L Harvey

### **MAY 2023 QUESTION & ANSWER SIG**

Those present included Jim Hempel, John Schwarzmeier, Louise Bozek, Betty Robinson, Marcia Zientek, Richard Durand, Julia Rice, Terry Harvey, Kathy Mueller, Louise Dahms, and Don Skarda.

Richard saw signs advertising an electronics recycling event at the Shorewest Realty office on  $68^{th}$  and Layton on May  $20^{th}$ .

Julia's phone played a twinkly little notification a few days ago. It was a sound she had not heard in the past. Our best guess was Facebook Messenger. I sent her a text from Messenger, and that was the little ditty she heard.

Rita is looking for a new phone. Presently, she has a Google Pixel and doesn't care for it. She would like something that is supported for a longer period of time. Upon a little investigation, we determined support for iPhones is generally five to six years, Samsung phones four years of updates, Google Pixel three to five years, and Motorola phones two to three years.

Beware! Be careful when scanning QR codes. As usual, the bad guys are out there. If you are scanning a

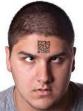

QR code on a parking meter, be sure to feel and scratch the QR code on the meter (or wherever) to make sure a decal has not been stuck over the real code. They don't usually bother with those in-

formation QRs, just the codes where you might use a credit card. Those are the ones they want to benefit from.

MRT.exe is the executable file for the Microsoft Windows Malicious Software Removal Tool. All computers running Windows have this tool. This tool hibernates in the background, but you may manually use the tool to run a quick scan, full scan, or customized scan on your computer at any time. To access this tool, HOLD DOWN THE WINDOWS KEY and TAP R.

A box will appear. Type MRT.EXE in the search bar, then OPEN and follow the prompts.

|       | Type the name of a progra  | er folder den reet a     |     |
|-------|----------------------------|--------------------------|-----|
|       | Internet resource, and Wir | ndows will open it for y | ou. |
| Open: | mt.exe                     |                          | 4   |
|       |                            |                          |     |
|       | OK                         | Cancel Brow              | se  |

Should the tool detect an infection, it will remove it immediately. This tool is built into the Windows operating system by Microsoft and will not damage your computer.

Another tool built into the Windows operating system is NETPLWIZ. To access this tool, HOLD DOWN THE WINDOWS KEY and TAP R. A box will

appear. Type NET-PLWIZ. This is a command that lets users easily remove the need to enter a password when logging into Windows or disable automatic login on Windows 10 or 11.

| ers Advanced                          |                                                                                 |  |
|---------------------------------------|---------------------------------------------------------------------------------|--|
|                                       | w to grant or deny users access to your compute<br>asswords and other settings. |  |
| 200                                   |                                                                                 |  |
|                                       | r name and password to use this computer.                                       |  |
| Users for this computer:<br>User Name | Group                                                                           |  |
|                                       |                                                                                 |  |
| No. 100                               | Administrators; Users                                                           |  |
|                                       |                                                                                 |  |
|                                       | Administrator; Users Add Remove Properti                                        |  |
|                                       |                                                                                 |  |
| Reon Password for leon                |                                                                                 |  |

We were out of questions, so we started to look at some interesting websites.

AIGALLERY.APP – a fun site to create an AI image. Edits pictures.

ZAPSPLAT.COM – sound effects, nature sounds, music.

URBANFONTS.COM – amazing collection of fonts and dingbats.

OPENSOURCEALTERNATIVE.TO - over 400 open source alternatives to paid software.

QUILLBOT.COM – paraphrasing, summarizer, grammar checker, translator.

ROADTRIPPERS.COM – take fascinating detours

with this trip planner.

CHATGPT.COM/#/ - artificial intelligence can answer questions, write poems, tell stories, produce essays, and write code.

Terry L Harvey

## MAY 2023 TABLET and SMARTPHONE SIG

Attending were Don Skarda, Rita Bruce, John Schwarzmeier, Jan Mlagan, Louise Dahms, Louise Bozek, Betty Robinson, Jim Hempel, Terry Harvey, Julia Rice, Don Gardner, Richard Durand, Kathy Mueller, J J Johnson, and Dale Voit.

After some socializing, Richard got us started with a question about apps. He wanted to know if all his apps showed up as icons on his phone. Yes, all your own apps will show up as icons on your phone. Android system apps will NOT appear as icons. They are only visible when you go into Settings and open the Apps option. One example of this would be the Android Accessibility Suite. This is a system app and will not appear on your screen or in your app drawer, but it will be in the list of apps under Settings.

You can access all of the apps on your phone by swiping up from the bottom of your home screen. Another way to display all your apps is to open the apps drawer, or apps li-

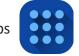

brary. Do this by clicking on the icon with a square of nine dots.

If you want to change the arrangement of your icons

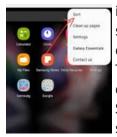

in your app drawer, go to the home screen and swipe up from the bottom of the screen to show all your apps. Then, in the upper right corner, tap on the three vertical dots, click on the Sort button that comes up, and then select your choice of arrangement.

If you see any actual app icons that you no longer use, in most cases, a long press on that icon will open a pop up providing you with an easy way to uninstall it. At the very least, you will be able to remove it from your home screen.

Kathy mentioned that sometimes she has trouble with voice-to-text. It seems to pause unexpectedly, and she was asking if anyone else has seen this issue. We offered several suggestions,

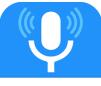

**SPEECH TO TEXT** 

such as limiting background noise, speaking louder and slower, and trying to use the Google Assistant. Also, checking the settings on your phone might help. Go to Settings > General Management > Language and Input > On Screen Keyboard > Manage Keyboards > Google Voice Typing ON. Note: The order may change on different versions of Android, but this setting should still be there. Terry read a poem that she had AI create for Jan, who is recovering from a heart attack. Terry used Nova to create this poem.

Another popular AI app, is ChatGPT by OpenAI. Just type openai.com in the search bar and follow the prompts. Or, you can type ChatGPT in the

Google search engine. The first response is usually "Introducing ChatGPT". When you select that option, this screen will open. Simply click on Try ChatGPT (left, center)

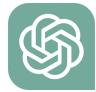

and then enter whatever you are looking for in the box at the bottom of the next page that appears. You may be asked to create an account by entering your email and creating a password. After you have created an account, you will only need to sign in next time. This will also allow you to refer back to your previous work. Best of all, it's free!

Louise told us that someone has been receiving emails with her name but not her email address. The people getting these emails are all people she knows but hasn't sent anything to herself. This is referred to as email spoofing. Email spoofing is possible due to the way email systems are designed. Outgoing messages are assigned a sender address by the client application; outgoing email servers have no way to tell whether the sender address is legitimate or spoofed.

In other words, the bad guy can have his email application, whether it's Yahoo, Outlook, Gmail, or whatever, use your name as the sender. It will then send a message using your name, but from his email service provider. The necessary tools to spoof an email address are not hard to come by. All a hacker requires is a Simple Mail Transfer Protocol (SMTP) server and the appropriate mailing software to use with it.

She also gets an email sent to her stating that someone is trying to get into her account. This is likely a phishing expedition. You need to watch out for bogus Facebook (or any other source) phishing mes-

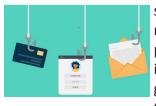

sages winging their way to your mailbox. The ruse is quite simple: the mail senders are relying on your sense of panic to get you to respond without thinking about it.

The mail looks professional enough, and seeks to imitate what would be a fairly typical-looking message. As for the panic aspect, the phishers have pinned the hopes of this attack onto the old faithful "Someone is trying to login as you, so you'd better do something about it ASAP" routine. They are hoping you will click on some link they've provided to you. Doing so is sure to get you in trouble!

For more details on this form of attack, this link goes into much more detail.

https://www.malwarebytes.com/blog/news/2022/03/ facebook-phish-claims-someone-tried-to-log-into-

<u>your-account</u>

Richard is considering a folding phone and asked if anyone had one. No one is using one now. They are generally more expensive, and some apps have trouble adjusting to the different aspect ratios.

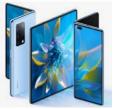

He also asked about "butt dials," or calls mistakenly

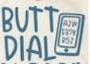

placed while the phone is in your pocket or purse. So how do I prevent doing that? First things first, lock your phone before you put it back in your pocket.

I've seen people just slide their phone into their pocket without turning the screen off, which is a perfect recipe for pocket dialing. Just press the button on the side of your phone—it only takes a second, and it'll save your friends some headaches and getting a voicemail that is blank or has unintelligible sounds.

## **MAY 2023 LEADERSHIP MEETING**

WAUC leadership members met via Zoom on March 6, 2023. Don Skarda, Romaine Artus, Rita Bruce, Richard Durand, Terry Harvey, Jim Hempel, Debbie Kolter, and Tom Martini were present.

The Board members discussed the following issues:

- General Meeting

Using a TV screen for the presentation at the June meeting was easier to set up. However, the screen is smaller and because of this members had a hard time reading the PowerPoint slides. In the future, members should sit closer to the screen and report back if they can read the screen better. Richard Durand will write instructions on how to set up equipment at the church so that other members can do so if needed.

- WAUC Annual Parties

Barb's outstanding help at parties is much appreciated, THANK YOU, Barb!

The Picnic was a success, thanks to Romaine's excellent skills in organizing.

Romaine wants to remind members that expired food and opened food that is purchased from a store will not be accepted at club parties and the member will have to pay the \$10 fee to attend the party.

Members need to RSVP for parties to Romaine so she will know what foods to expect and how many tables to prepare.

- WAUCtalk

<u>All submissions for WAUCtalk must be received no</u> <u>later than the 8<sup>th</sup> of the month.</u>

- Public Community Presentation

Terry has not received a response from the FBI, so she will continue to investigate finding a different presenter on security issues.

- Membership

After a new member signs up and pays their dues, Bob Banerian will send their contact information to board members and to Debbie Kolter. Debbie will add the person to our member directory and either Tom Martini or Don Skarda will follow up by sending them a recent WAUCtalk and perhaps a new member packet.

-Other issues discussed

The Newsletter Editor and the iPhone/iPad sig facilitator are open positions.

A backup for the Program Chair is still needed, also a liaison for the church.

The next Leadership meeting is tentatively scheduled for Monday, June 26, 2023, at 4:00 pm.

Rita Bruce

## **MAY 2023 GENERAL MEETING**

The meeting started at 7:03 pm. It was called to order by President Don Skarda. Pictures were requested for the club picnic, and the results of Investment SIG were discussed. The deadline for submissions for WAUCTalk is June 8<sup>th</sup>, 2023.

The presentation tonight was done by Bill James. The topic was "How to use Microsoft Storage Sense" for Windows 10/11.

The application 'Storage Sense' has a default cleanup of thirty days, the ability to create custom rules, and remove temporary files from your operating system.

Questions at the end regarding creating an automatic restore point to the operating system and whether the defrag option was available on Solid State Drives or just used on mechanical hard drives. The APCUG club is sponsoring a photo contest, with submissions open between August 1<sup>st</sup> and September 16th. The meeting ended at approximately 8:30 pm.

Tom Martini

# **WHO NEEDS BATTERIES?**

One of the features of consumer computers, mainly desktops and laptops, are USB ports. Back in the 20th century, a few years after I joined WAUC, I remember

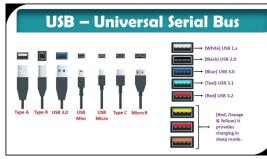

the USB port, which I believe stands for "Universal Serial Bus," arriving with Windows 98 computers.

At first, it seemed to be used for computer accessories such as mice, optical mice, printers, and scanners.

Something I never had much success with were USB hubs, which allowed a device with additional USB ports, known as a hub, to be plugged into one of the computer's

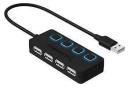

USB ports. Maybe they are better now. Some other devices that fit into USB ports were, of course, USB flash drives for portable storage of files, external hard drives, external CD/DVD drives, sound, video, and TV devices. And I'm sure there are some I've missed mentioning.

And if you don't take it for granted—something very easy to do because we've all become used to

doing so—you will have noticed that a lot of our devices can be charged up and powered to run with USB cables. There are just

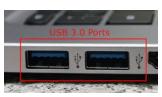

more and more devices like this that can be charged with USB cords. I'm pretty sure that these devices contain their own batteries, so they can be charged up by connecting them with a USB cable to a computer or a charger with a USB port. If one doesn't happen to have a USB port on a computer available, then connect to a USB charger, which is generally an adapter that can be plugged into an electrical outlet.

Typical examples of these devices are phones and tablets. Other devices that can be charged this way are wireless mice, headphones, and an entire host of other things that simply use USB ports for charging instead of the usual AA, AAA, or 9V external batteries. Among some I've seen myself or seen advertised are fans, various kinds of sound and/or light devices, hand warmers, and, I kid you

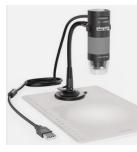

not, a USB microscope. One has to be careful with these because there is not always an indicator that the device needs to be recharged. Sometimes there's an indicator light that goes on and off until the device is recharged,

but not always. Adding such an indicator light might increase the cost of the device, and, depending on what it is, that just might not be costeffective. If something doesn't work at all, one can try recharging it, and if it still doesn't work after a decent period of time, usually a good several hours, then it really is used up and needs to be replaced. Also, one will very quickly accumulate a variety of USB cords and adapters for the various connectors necessary. I can't imagine that the original developers of the USB port ever imagined that it would also function for recharging and that so many things would come to depend on it for their power. Then again, these original developers just might be happy that things turned out this way.

## **Richard Durand**

## **WAUC RESOURCES**

### WAUC Members,

Here is a listing of our WAUC club experts with the skill sets listed.

Terry Harvey is an excellent resource for many things and knows who to contact if she does not have the answer. Best skills: Kindle Fire, Roku TV, Android Phones and Tablets, Thunderbird Emai Reader.

Jim Hempel: Scanning 35 MM slides, Android phones and tablets, home automations, cutting the cord, Zoom, Library Apps, Roku TV, good at most questions.

Don Skarda : MS Office apps, Convert VHS to DVD or Flash drives, 8 MM movie conversions, Zoom, Groups.IO, Apple watch, Roku TV, Converting 3.5inch floppy to flash drive, Facebook, Legacy Genealogy program, Windows, iPhones, Thunderbird Email Reader.

Brian Behling: Technical info on computers and printers, WIFI, Windows

Peter Lee: iPhone, iPAD, MAC computers, Apple Watch.

We will be updating this list as more members volunteer to be resources for different skill.

Thank these volunteers! Use them!!

Don Skarda

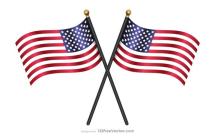

# New Study Finds Regular Internet Use May Improve Cognitive Longevity in Older Adults

A recent study discovered that individuals above the age of 50 who used the internet on a regular basis had a 50% lower risk of developing dementia compared to those who did not use it. New research suggests that despite its drawbacks, being online could have an overall positive impact on older adults. A study conducted by researchers from New York University analyzed data from a government-funded project called the Health and Retirement Study, which tracks the wellbeing of a representative sample of older Americans. The study found that regular internet use was associated with a reduced risk of dementia in those over 50, and the greatest possible benefit was seen in people who reported two hours or less of internet use compared to none. The authors found that regular internet users were half as likely to meet the criteria for dementia as those who reported no use at baseline, even after accounting for other factors like their pre-existing health. The study is the longest of its kind to examine this possible relationship and the authors suggest that more research is needed to determine the best balance between staying online and staying mentally sharp.

The study also found a possible U-shaped association between hours spent online and dementia risk, where people who spent the least and the most time online (between 6 to 8 hours a day) seemed to have the highest dementia risk. However, the lowest risk was seen in those who spent two or fewer hours on the internet a day. The authors suggest that there may be a point of diminishing returns, where excessive online engagement may have adverse cognitive effects on older adults.

Despite these findings, the authors acknowledge that there are still many unanswered questions about the link between internet use and reduced dementia risk. For example, it is unclear whether using the internet can directly cause a reduction in dementia risk, or if there are other factors at play. Additionally, the authors note that people who develop dementia may start to use the internet less and less over time, which could impact the observed relationship between internet use and dementia risk. Nevertheless, the study highlights the potential benefits of internet use for older adults, and underscores the importance of further research in this area. As the population ages, finding ways to reduce the risk of dementia is becoming increasingly important, and the authors suggest that internet use could be one way to achieve this goal.

From Hewie Poplock

This article has been obtained from APCUG with the author's permission for publication by APCUG member groups.

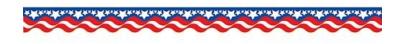

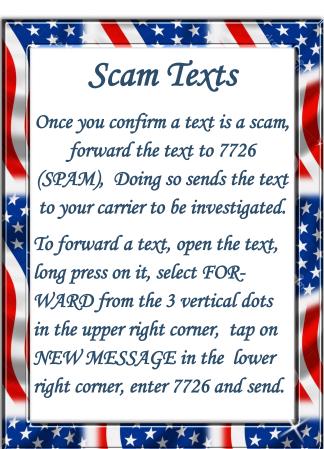

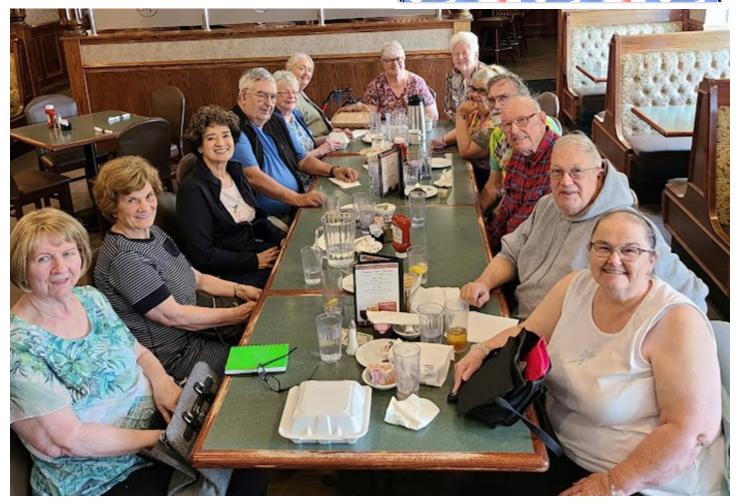

May 2023 WAUC lunch at Myers

**WAUC:** Wisconsin All-computer Users Club, WAUC was established to provide an educational forum for people interested in learning about computers and related devices. WAUC provides educational programs and publications for its members, as well as providing social and charitable opportunities for the membership. While WAUC is a private club and doesn't share any member information outside the club, we encourage members to interact with other members and to facilitate this we publish a membership directory, an email, and promote via a public Facebook group where we often add pictures of group events and our public website.

**WAUCtalk** is a publication of the Wisconsin All-computer Users Club. WAUC is a computer club dedicated to promoting and instructing the use of computers by WAUC members. WAUCtalk is emailed to all WAUC membership. Free advertising is available to all WAUC members. We are not responsible for omissions or errors.

#### WAUC Application for Membership / Renewal

| Name    |       |      |
|---------|-------|------|
| Address |       |      |
| email   |       |      |
| City    | State | _Zip |

What do you want to do with your computer?\_

To join WAUC, please send a completed form along with a check for \$30 to cover dues from January 1st through December 31st 2023

#### WAUC

% Bob Banerian

P.O. Box 340883

Milwaukee, WI 53234-0883